The e-learning activities are being delivered using the University of Alberta's eClass eLearning platform. In order to access the course, you will need to create an account and self-enroll in the course.

## **Creating an eClass Account**:

1. Follow this link:

https://eclass-cpd.srv.ualberta.ca/course/view.php?id=979

2. This will take you to a page where you will create your account. Scroll to the bottom of the page for full instructions.

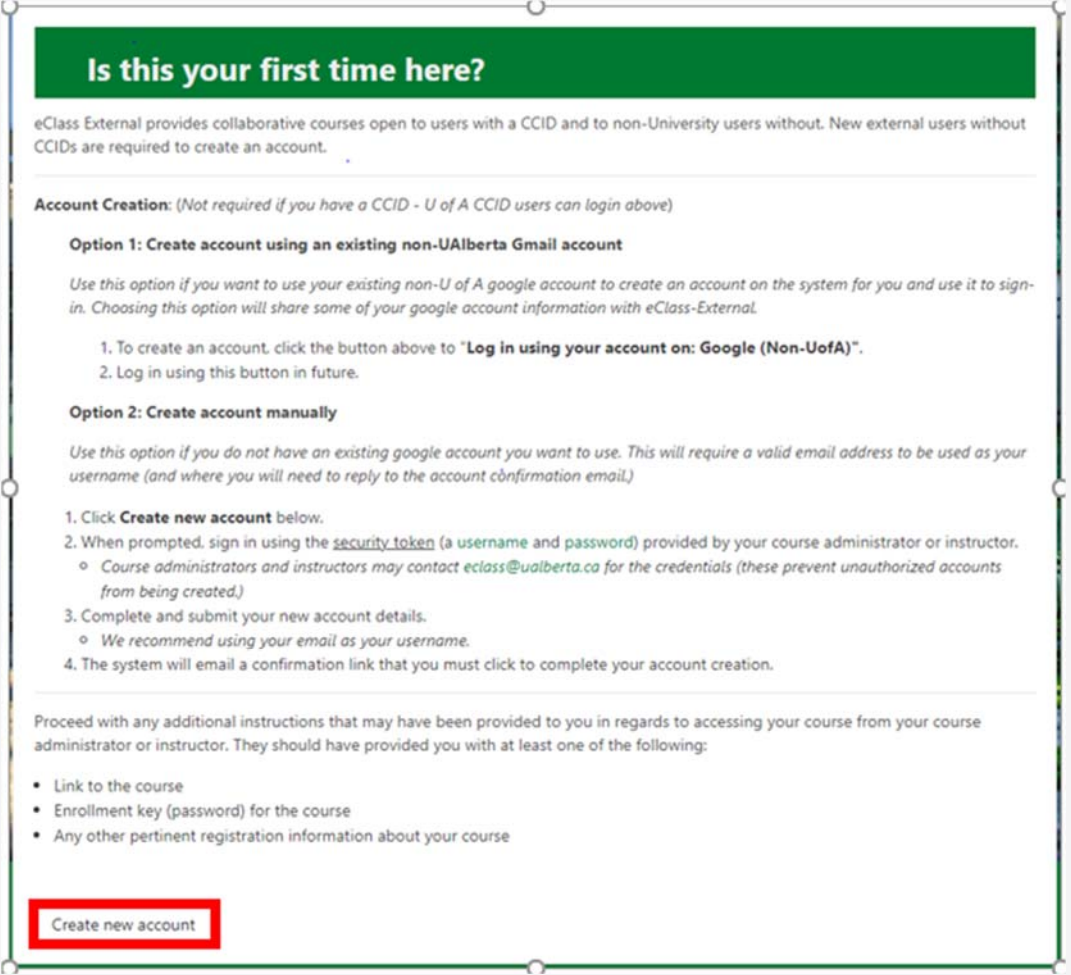

3. Select "Create new account". You will be prompted to enter a username and password. Use the following (case-sensitive) information:

**Username: external** 

**Password: MoodleExternal2012** 

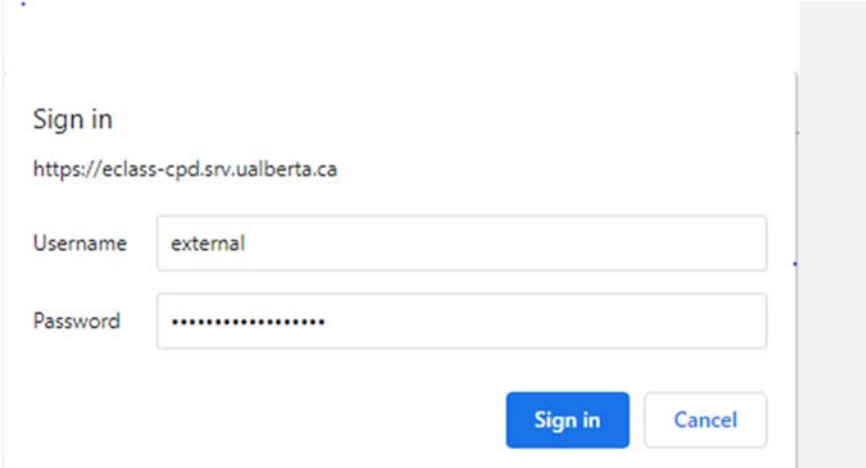

4. You will now be taken to a page to create your account. Please be sure to use a current email address, first name, last name and location.

5. The system will send you an email to confirm your account. Click (or copy and paste) the link that is sent and confirm your account. It will take you back to the eClass system.

You will now have access to the course. Use the link from Step 1 each time you want to revisit the course. We advise saving it to your bookmarks.

If you have any questions about accessing the course, please contact us via email at pietrosa@ualberta.ca